## Отчеты

- [Общие сведения](#page-0-0)
- [Настройки сервиса](#page-1-0)
- [Логирование](#page-2-0)
- [Отчет по кассирам](#page-2-1)
- [Движение денежных средств](#page-3-0)
- [Продажи за день по часам](#page-4-0)
- [Сторнирование по позициям](#page-5-0)
- [Очереди на кассах](#page-6-0)
- [Суммы чеков](#page-8-0)
- [Товары с ручным вводом ШК](#page-11-0)
- [Ненайденные товары](#page-12-0)
- [Отчет по скидкам](#page-13-0)
- [Скорость работы кассиров](#page-14-0)
- [Продажи и возвраты](#page-15-0)
- [Продажи по кассирам](#page-16-0)
- [Возвраты по кассирам](#page-17-0)
- [Загрузка касс по часам](#page-18-0)
- [Экспорт отчетов](#page-19-0)

#### <span id="page-0-0"></span>Общие сведения

Отчеты – это список сведений, отражающих показатели работы магазинов. Отчеты помогают анализировать работу магазинов за определенный промежуток времени.

В Artix Control Center представлена возможность формировать следующие отчеты через меню "Отчеты":

# ⊵ Отчеты Отчет по кассирам Движение денежных средств Продажи за день по часам Сторнирование по позициям Очереди на кассах Суммы чеков Товары с ручным вводом ШК Ненайденные товары Отчет по скидкам Скорость работы кассиров Продажи и возвраты Продажи по кассирам Возвраты по кассирам Загрузка касс по часам

Для формирования какого-либо из представленных отчетов необходимо нажать кнопку "Фильтр" **на панели управления, в появившемся** окне

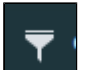

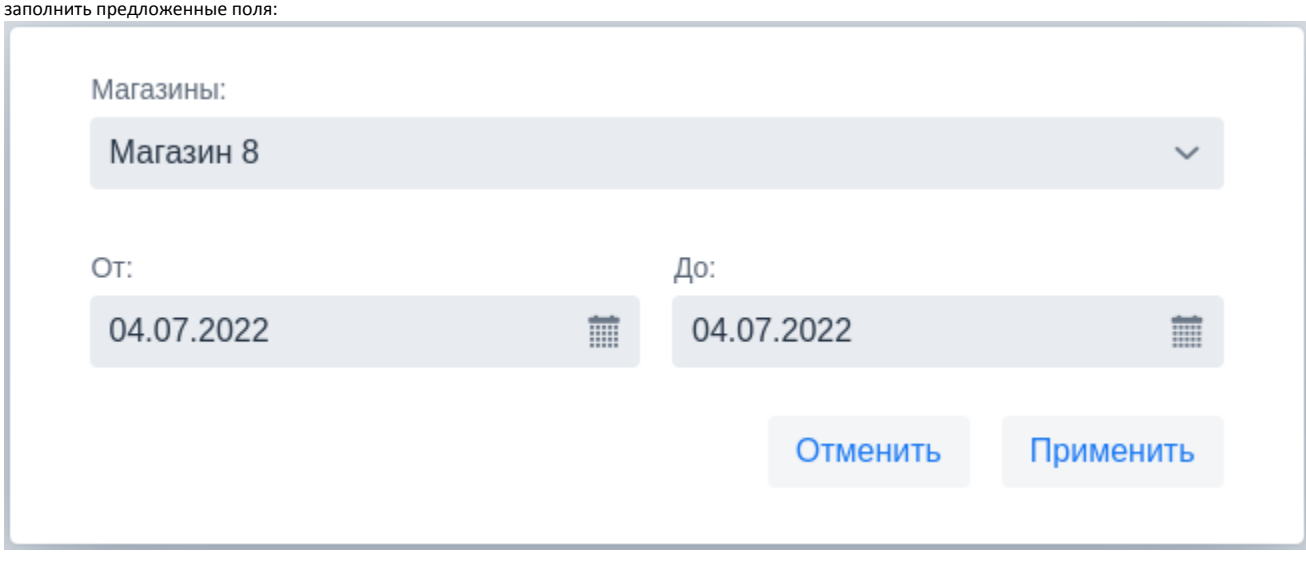

## <span id="page-1-0"></span>Настройки сервиса

Настройки сервиса отчетов находятся в директории /opt/artixcs-report/application.properties:

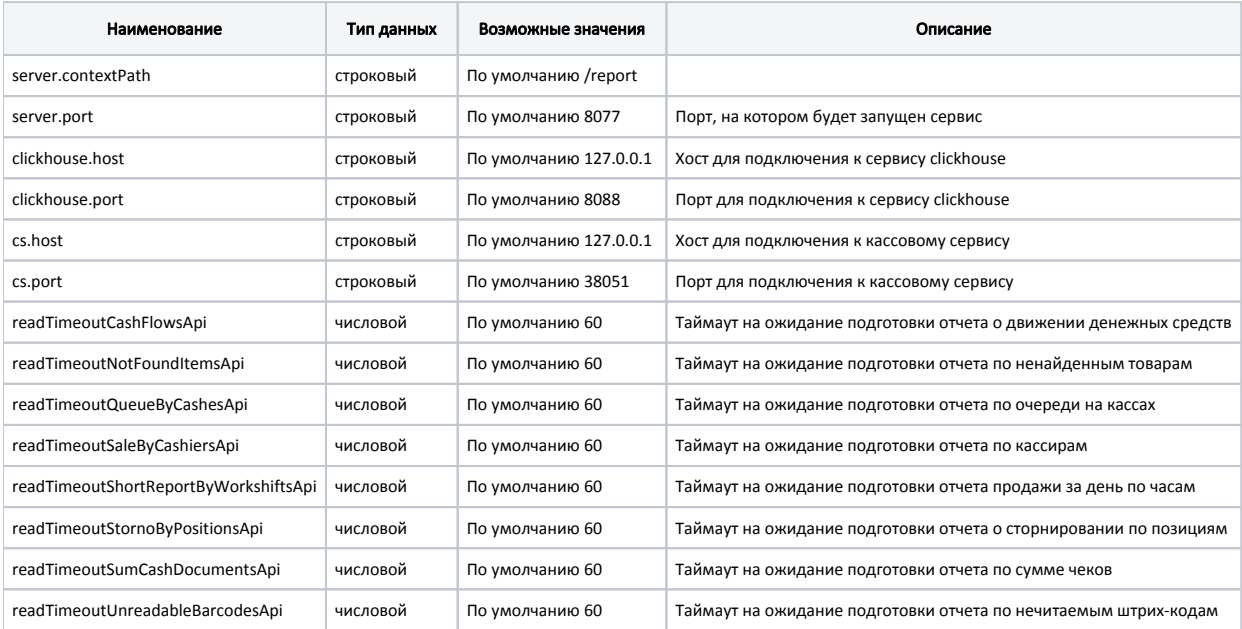

#### Пример настройки

server.use-forward-headers=true server.contextPath=/report server.port=8077 #clickhouse.host=127.0.0.1 clickhouse.port=8088 cs.host=127.0.0.1 cs.port=38051 vaadin.compatibilityMode = false spring.devtools.restart.additional-exclude=META-INF/VAADIN/config/\*\* # Таймаут на ожидание подготовки отчета о движении денежных средств readTimeoutCashFlowsApi = 60 # Таймаут на ожидание подготовки отчета по ненайденным товарам readTimeoutNotFoundItemsApi = 60 # Таймаут на ожидание подготовки отчета по очереди на кассах readTimeoutQueueByCashesApi= 60 # Таймаут на ожидание подготовки отчета по кассирам readTimeoutSaleByCashiersApi = 60 # Таймаут на ожидание подготовки отчета продажи за день по часам readTimeoutShortReportByWorkshiftsApi = 60 # Таймаут на ожидание подготовки отчета о сторнировании по позициям readTimeoutStornoByPositionsApi = 60 # Таймаут на ожидание подготовки отчета по сумме чеков readTimeoutSumCashDocumentsApi = 60 # Таймаут на ожидание подготовки отчета по нечитаемым штрих-кодам readTimeoutUnreadableBarcodesApi = 60 serviceName=artixcs-report

Для увеличения некоторых таймаутов на ожидание подготовки отчетов необходимо вручную добавить в конфигурационный файл следующие настройки:

- readTimeoutDiscountReportsApi таймаут для отчета по скидкам,
- readTimeoutLoadingCashesByHoursApi таймаут для отчета о загрузке магазина по часам,
- readTimeoutRefundByCashiersApi таймаут для отчета о возвратах по кассирам,
- readTimeoutSalesAndRefundByCashiersApi таймаут для отчета о продажах и возвратах по кассирам.

По умолчанию для них задано значение 30.

Для построения отчетов рекомендуется настроить сервис clickhouse-rest на реплику БД продаж.G)

#### <span id="page-2-0"></span>Логирование

Файлы логов хранятся в директории /var/log/artix/artixcs-report/artixcs-report.log.

#### <span id="page-2-1"></span>Отчет по кассирам

В отчете по кассирам содержатся сведения, описывающие продуктивность работы персонала. В отчете отображаются данные кассира, код магазина, среднее время сканирования позиций, информация о продажах и возвратах, выполненных кассиром, а также средняя сумма чека.

Отчет формируется на основе данных со всех смен, которые были закрыты в выбранный отчетный период.

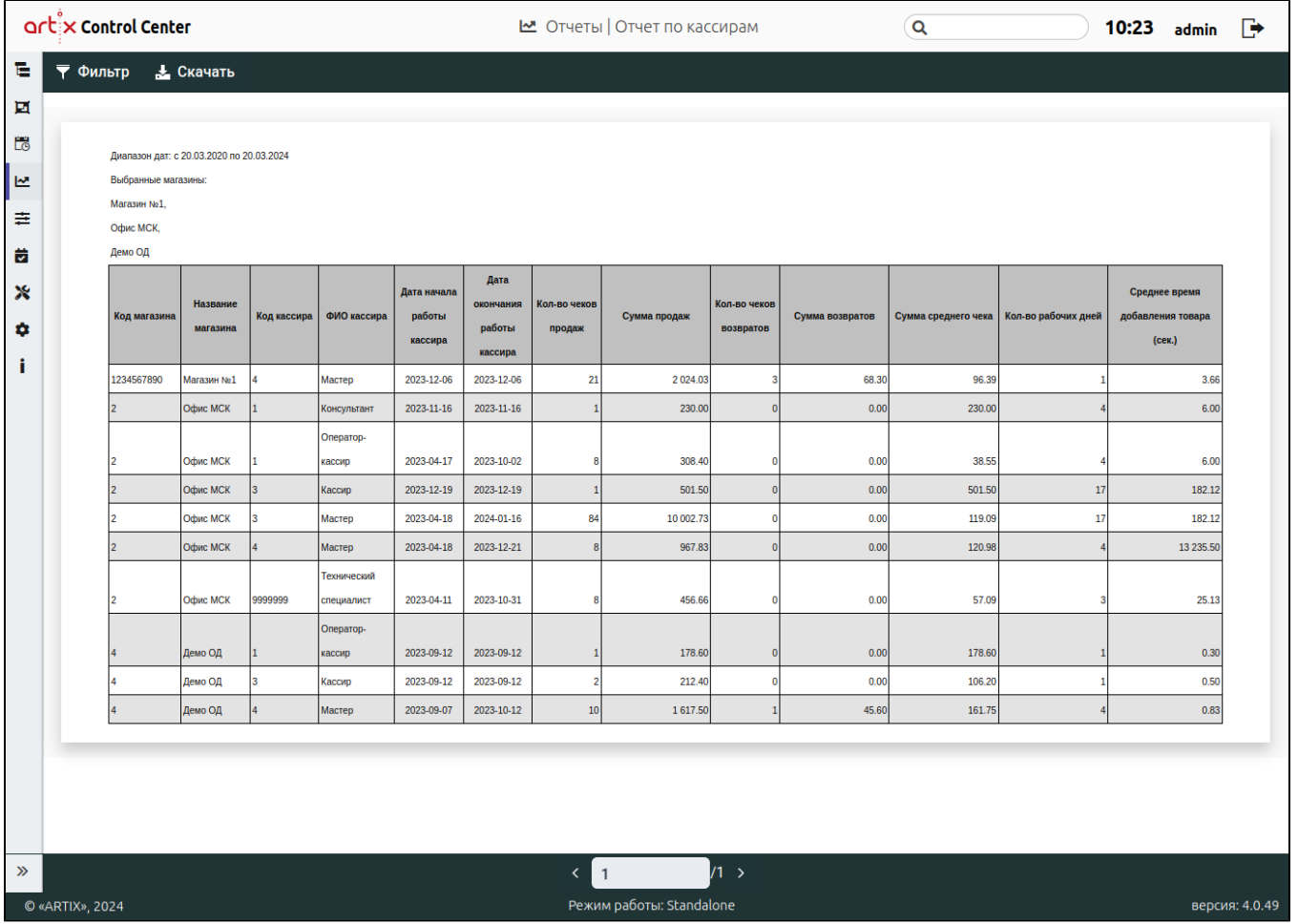

## <span id="page-3-0"></span>Движение денежных средств

В отчете "Движение денежных средств" содержатся сведения об операциях с денежными средствами.

Отчет формируется на основе данных со всех смен, которые были закрыты в выбранный отчетный период.

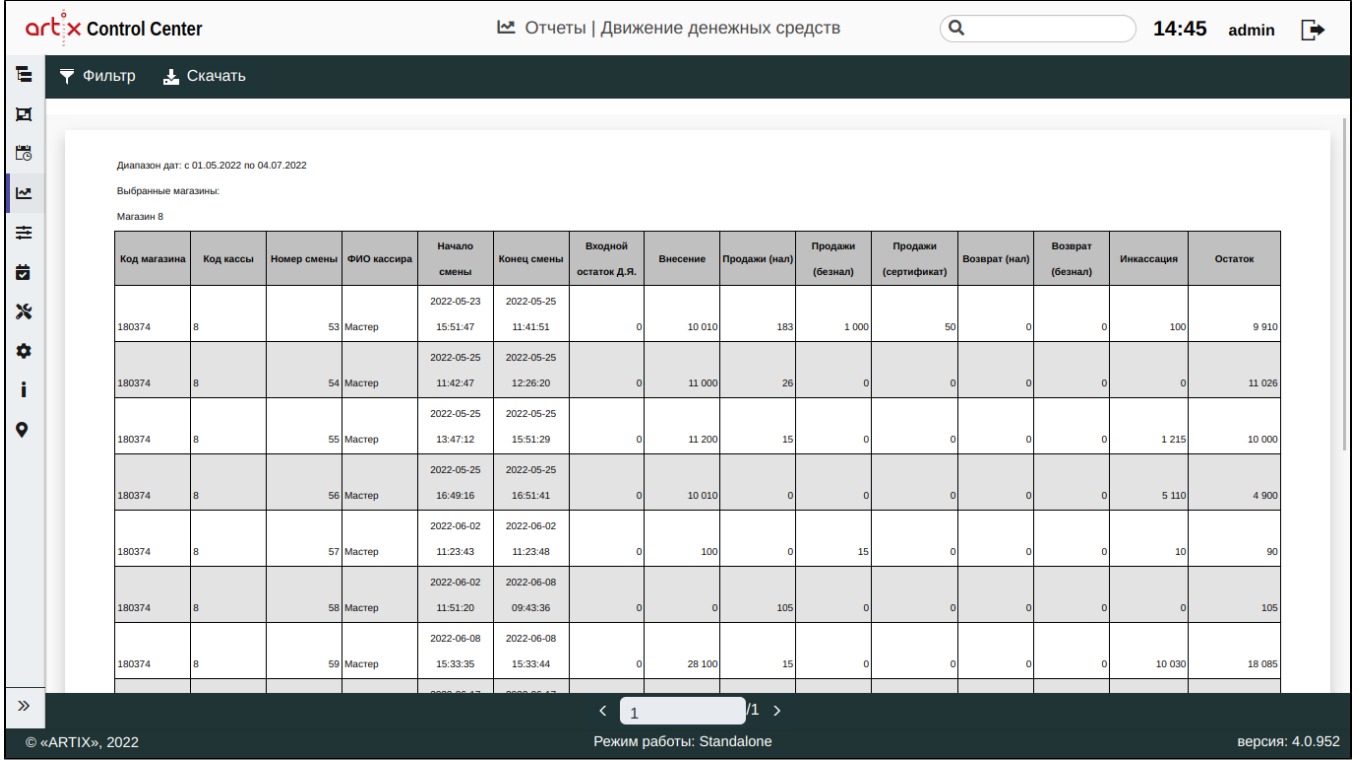

## <span id="page-4-0"></span>Продажи за день по часам

С помощью отчета "Продажи за день по часам" можно получить информацию о продажах по дням с разбивкой по часам.

Отчет формируется на основе данных со всех смен, которые были открыты или закрыты в выбранный отчетный период.

<span id="page-5-0"></span>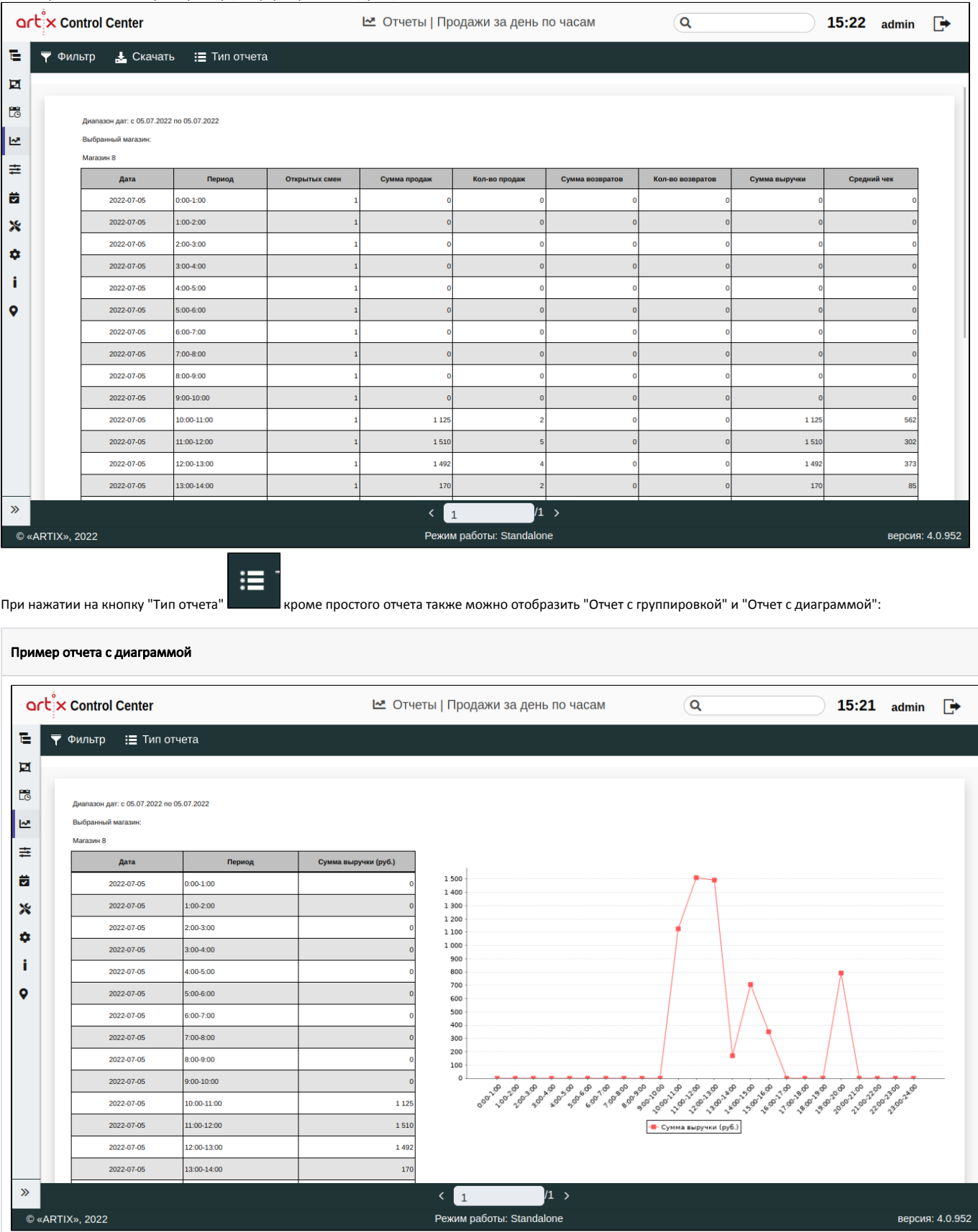

#### Сторнирование по позициям

Отчет "Сторнирование по позициям" позволяет отследить кем, когда, каким образом и в каком количестве были удалены позиции из чека.

Отчет формируется на основе информации о всех сторнированных позициях за выбранный отчетный период.

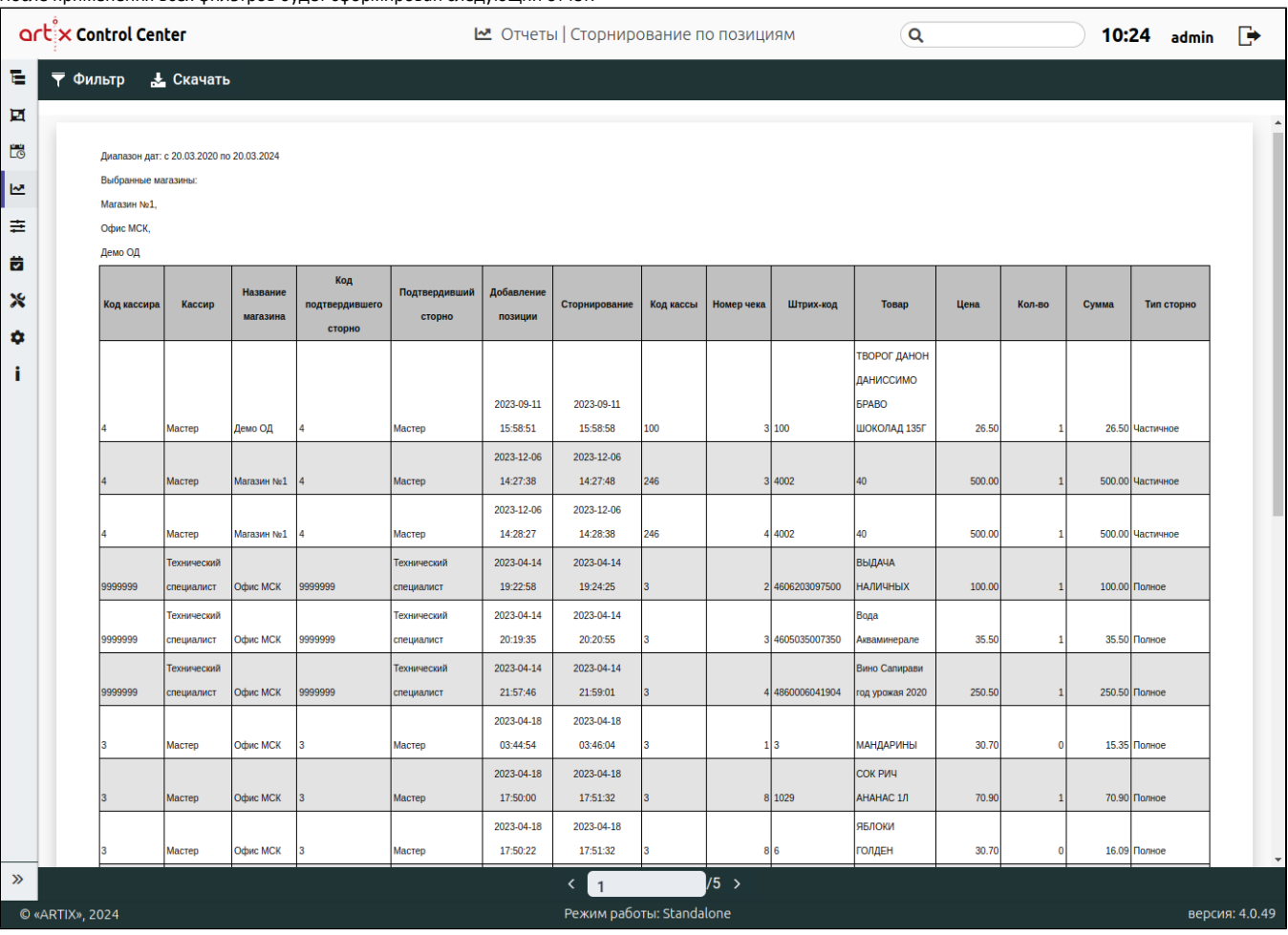

#### После применения всех фильтров будет сформирован следующий отчет:

## <span id="page-6-0"></span>Очереди на кассах

В отчете "Очереди на кассах" отображается информация о количестве людей в очереди в определенный момент времени. Количество людей в очереди задается кассиром на кассе.

Отчет формируется на основе всех ответов кассиров за выбранный отчетный период вне зависимости от того была ли закрыта смена.

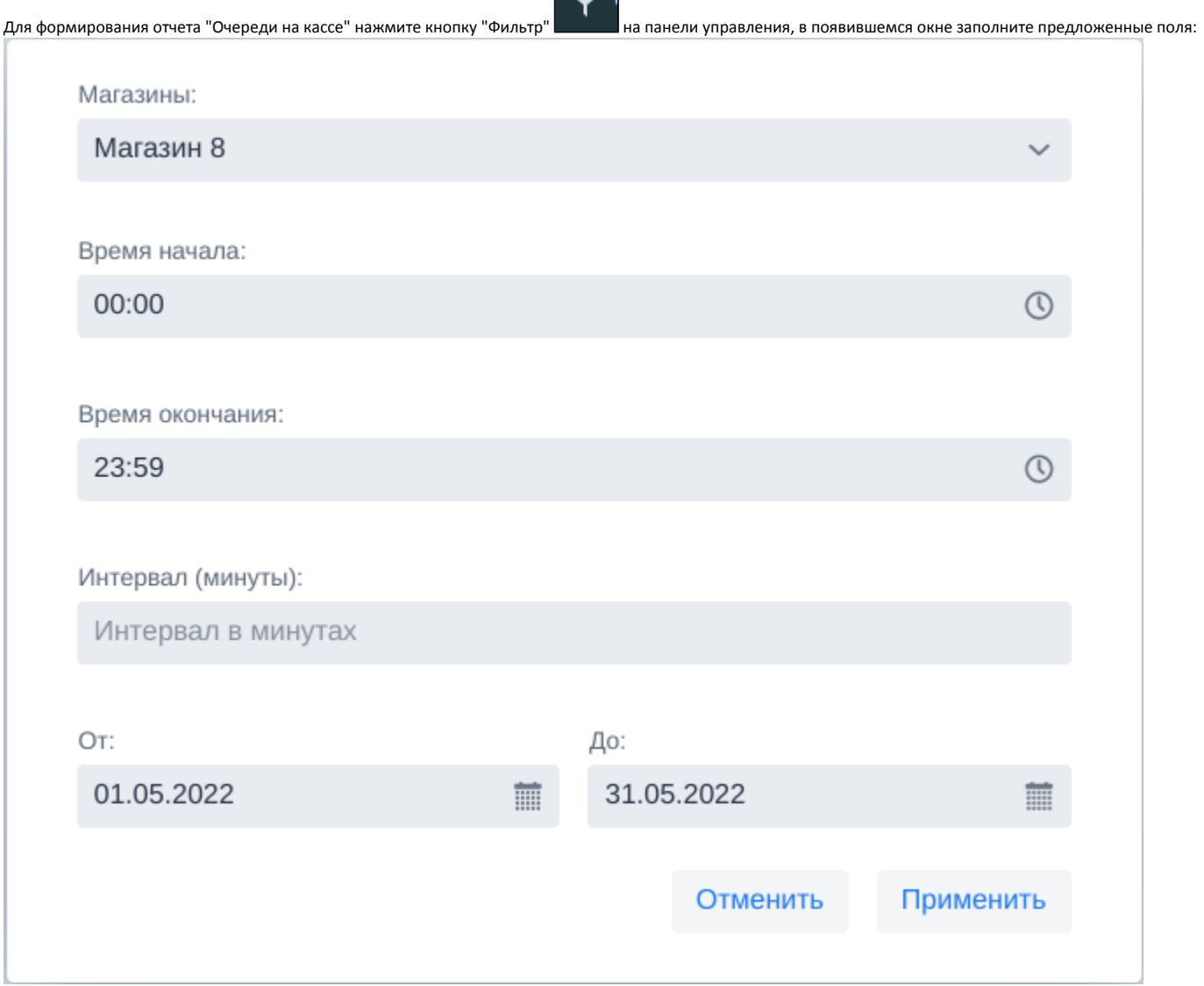

 $\overline{\phantom{a}}$ 

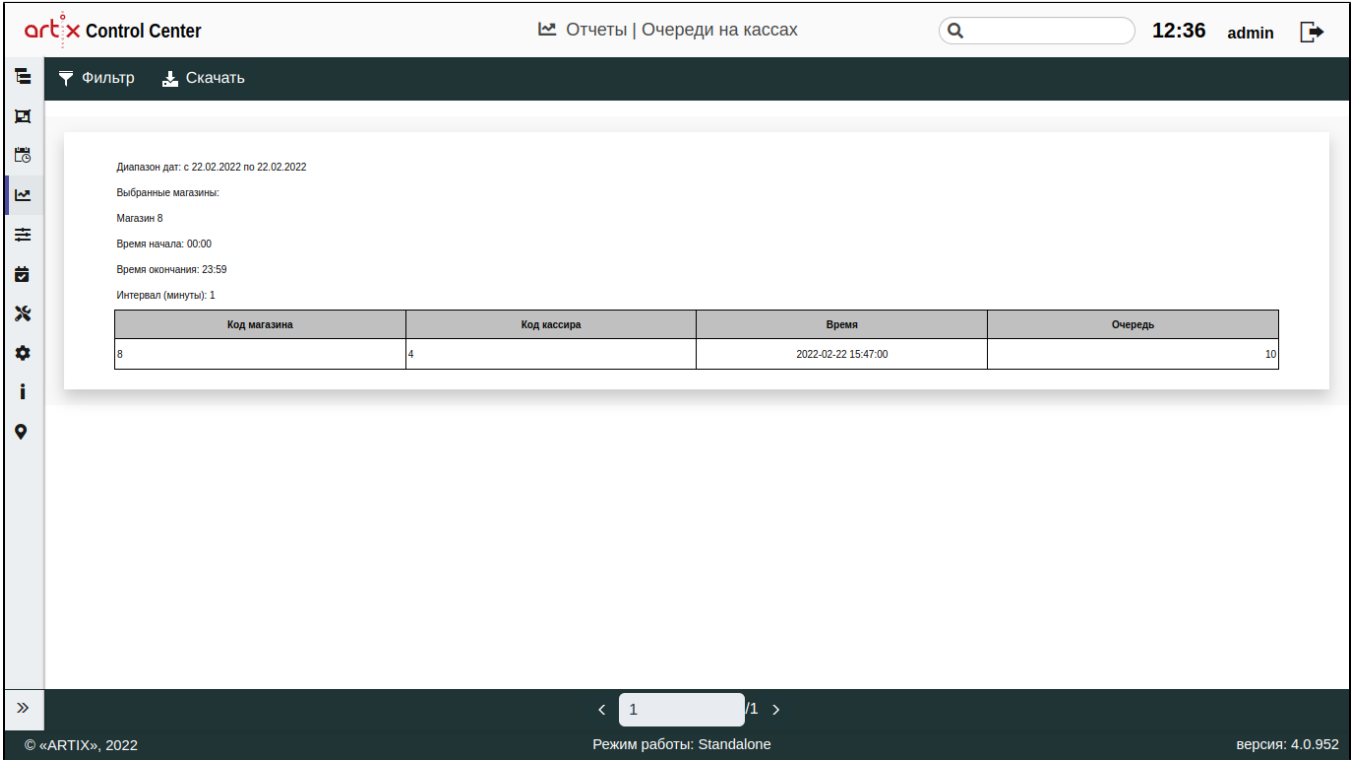

## <span id="page-8-0"></span>Суммы чеков

Отчет "Суммы чеков" позволяет вести статистику только закрытых чеков, отображая информацию о сумме и количестве продаж, о среднем чеке, о минимальной и максимальной сумме, на которую были закрыты чеки. Также отображается количество закрытых чеков в указанном денежном диапазоне.

Отчет формируется на основе информации о чеках продажи по всем закрытым сменам за выбранный отчетный период.

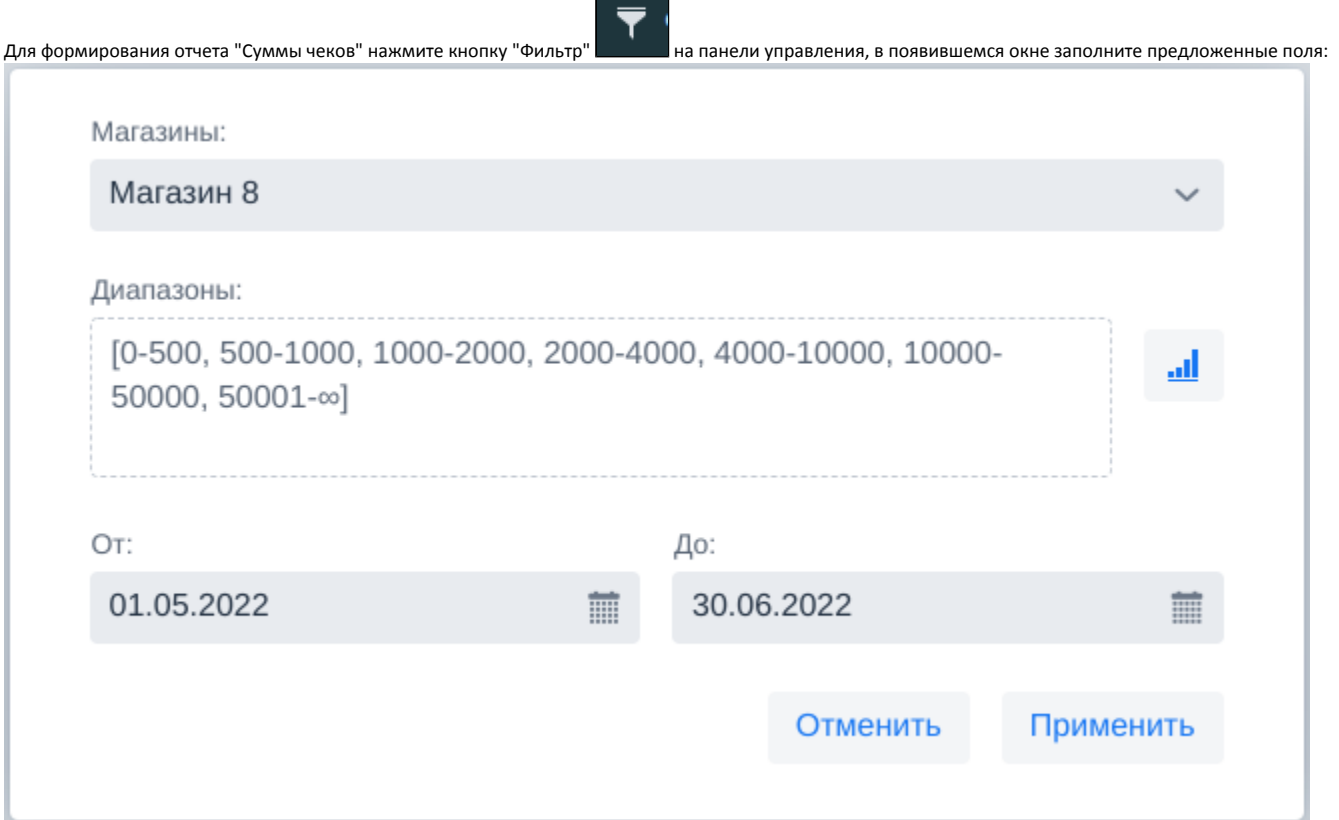

**The Common** 

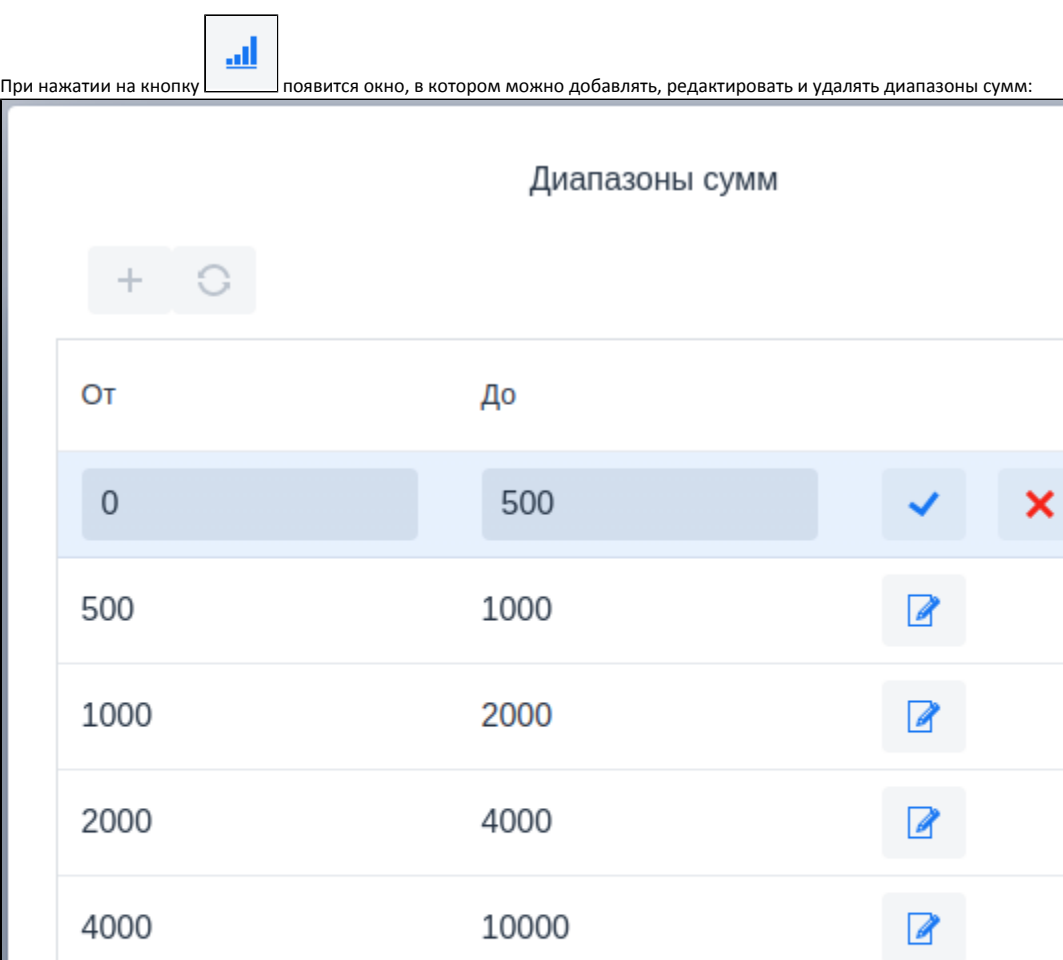

50000

 $OK$ 

 $\hat{\mathbf{u}}$ 

₩

₩

 $\hat{\mathbf{u}}$ 

û

 $\widehat{\overline{\mathbf{u}}}$ 

A.

 $\begin{array}{c} \hline \end{array}$ 

 $\sqrt{2}$ 

Максимальное число диапазонов – 7.

10000

 $FOM1$ 

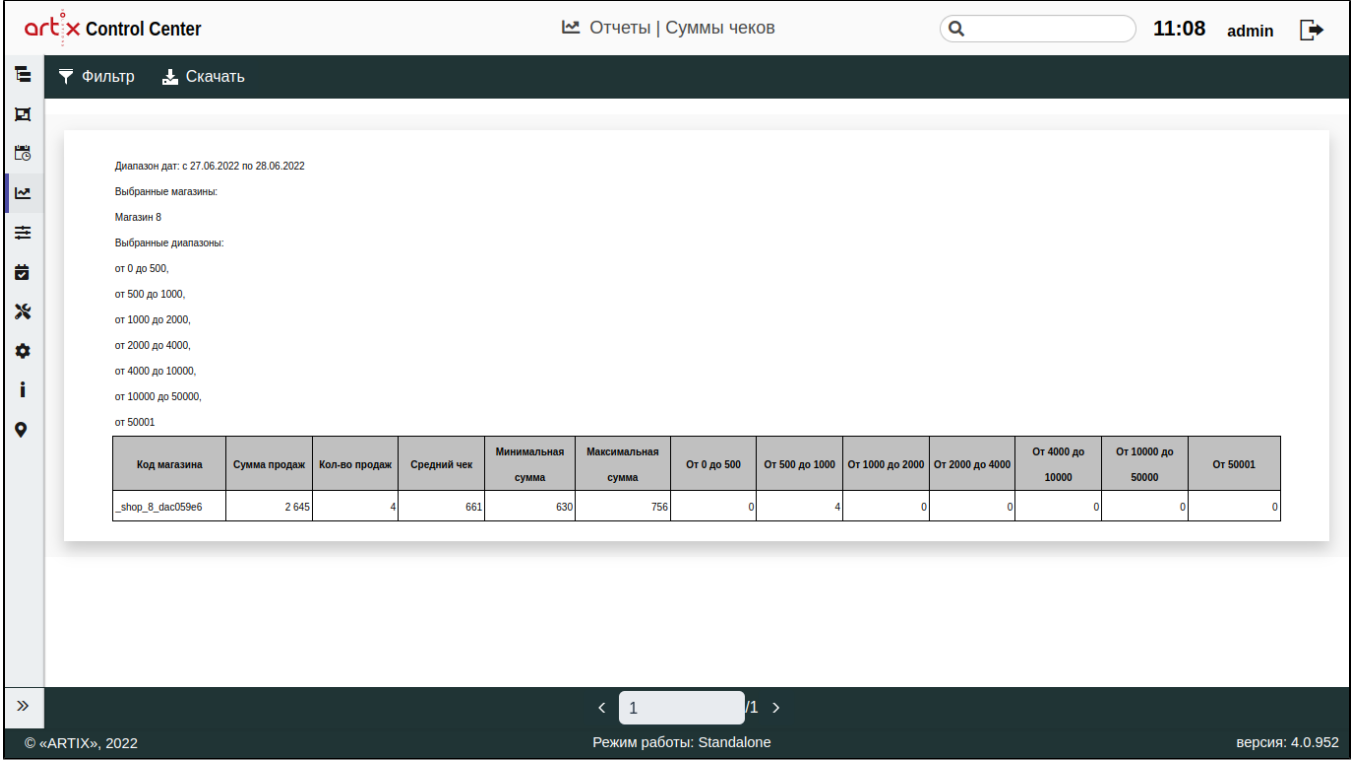

## <span id="page-11-0"></span>Товары с ручным вводом ШК

В отчете "Товары с ручным вводом ШК" выводится список успешно введенных вручную штрих-кодов товаров, а также их количество, наименование товара, код магазина, код кассы, дата и время последнего ввода штрих-кода.

Отчет формируется на основе информации о товарах, добавленных вручную, за выбранный отчетный период вне зависимости от того была ли закрыта смена.

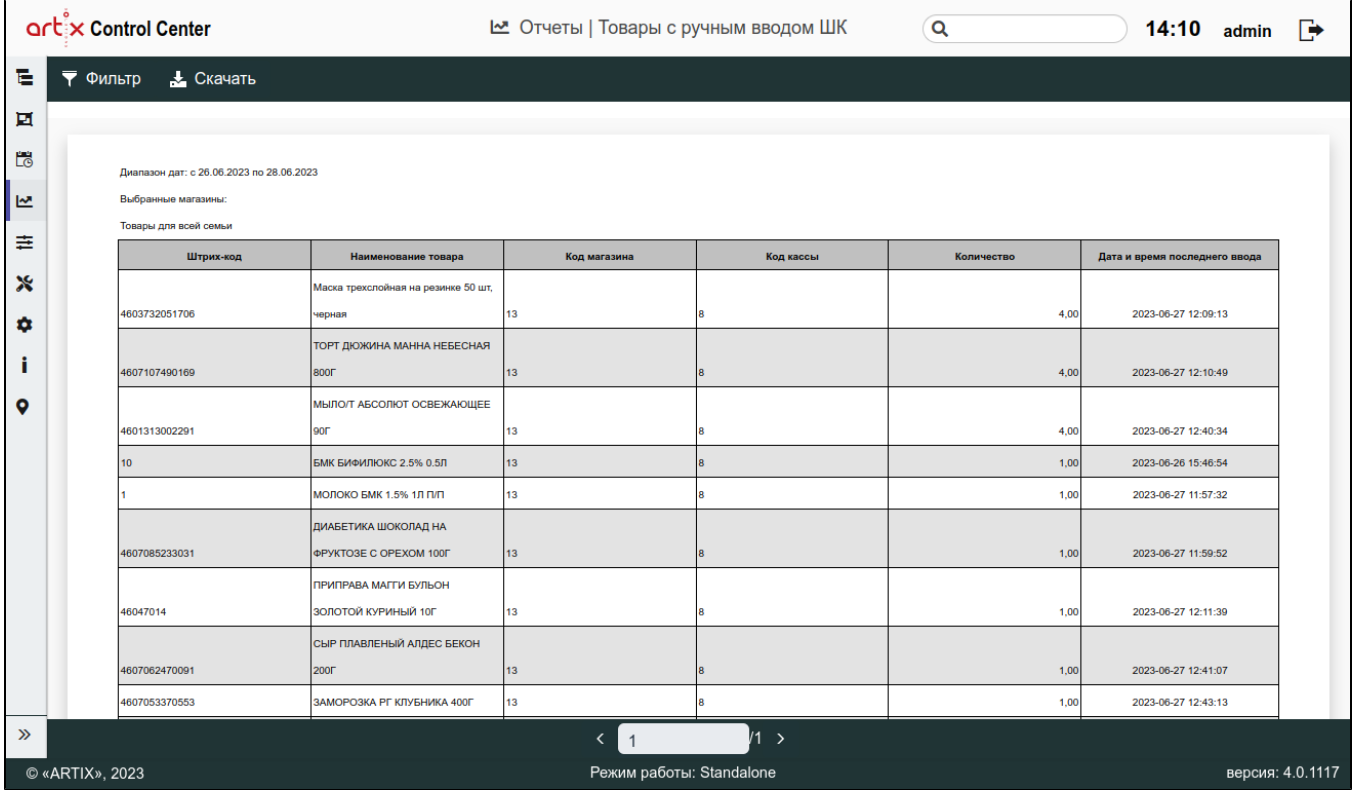

## <span id="page-12-0"></span>Ненайденные товары

В отчете "Ненайденные товары" выводится список штрих-кодов позиций, которые не были найдены в БД при считывании, а также количество подобных ошибок, код магазина, код кассы, дата и время последней ошибки.

Отчет формируется за выбранный отчетный период вне зависимости от того была ли закрыта смена.

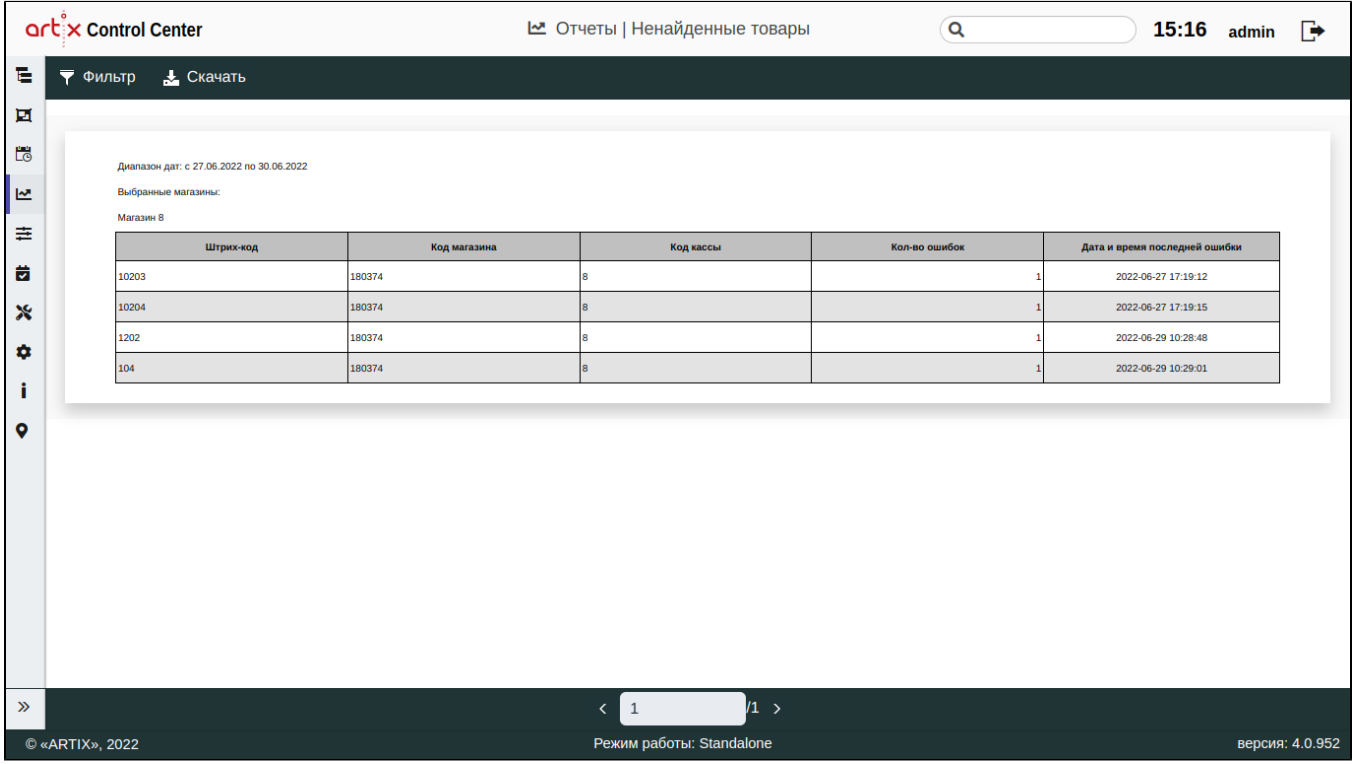

## <span id="page-13-0"></span>Отчет по скидкам

В отчете по скидкам выводится список акций, которые были применены при продаже товаров, список проданных товаров, а также их количество, список с суммами товаров без скидок и со скидками, а также с итоговыми суммами скидок. Также в отчете отображаются номера смен, в которые были проданы товары, даты продаж, коды магазинов и касс.

Отчет формируется по сменам, которые были открыты за выбранный отчетный период.

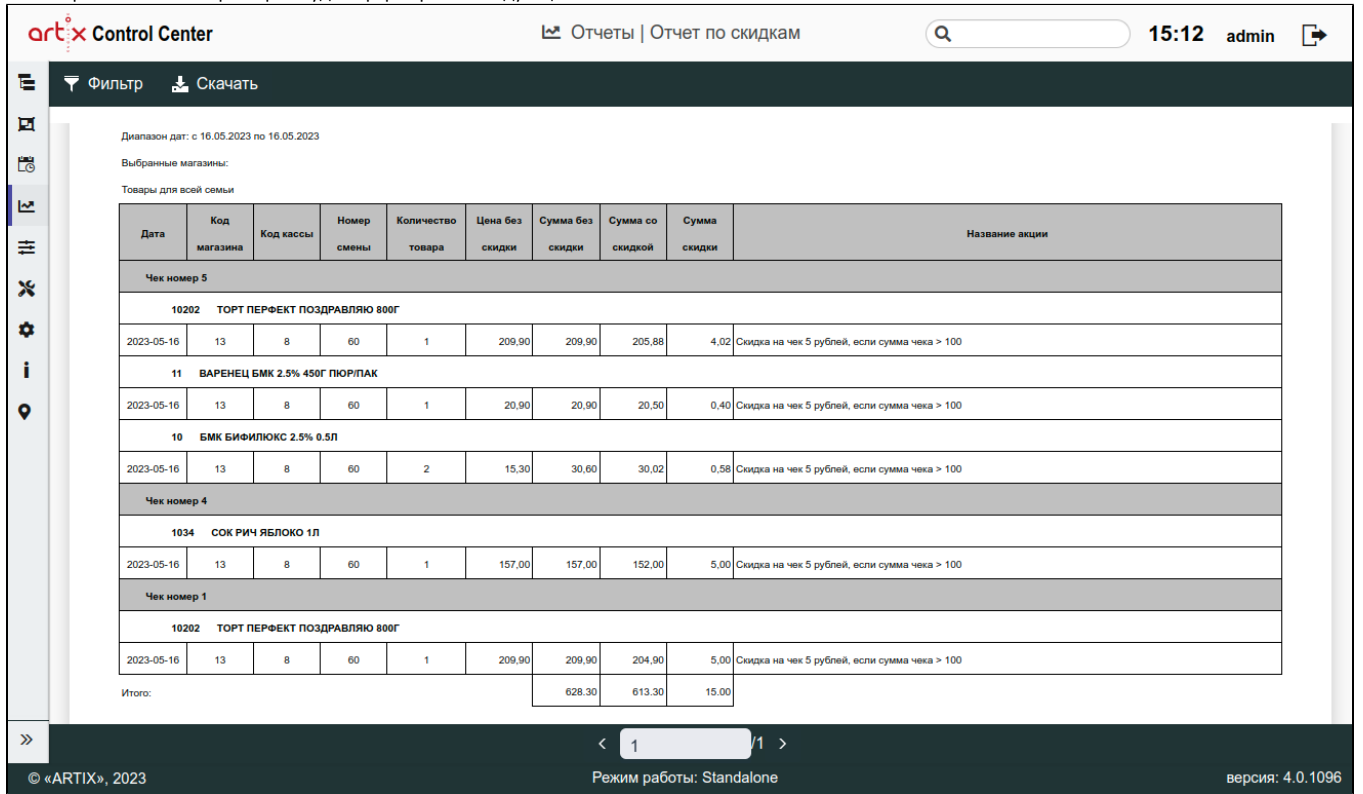

# <span id="page-14-0"></span>Скорость работы кассиров

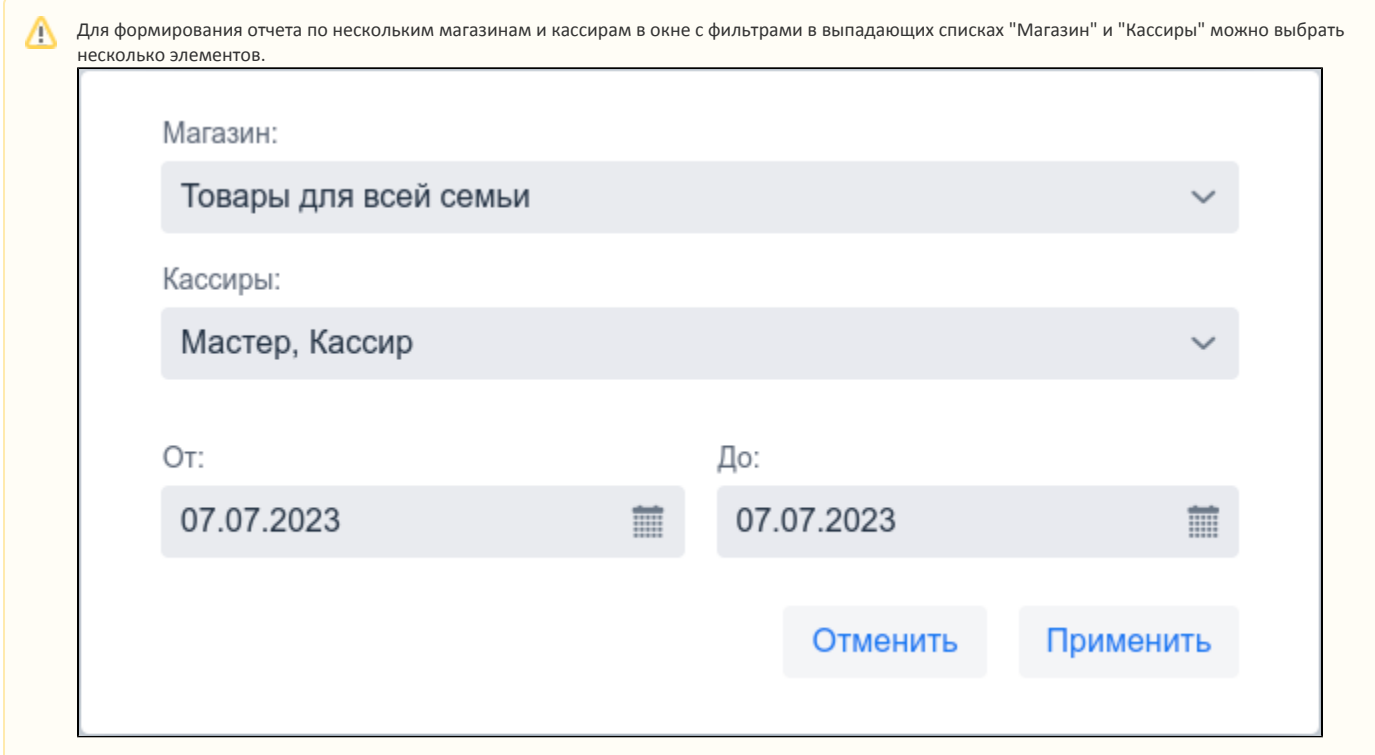

В отчете о скорости работы кассиров выводится информация о кассире в виде ID и ФИО, среднее время, затраченное кассиром на общее количество операций, среднее время, затраченное кассиром отдельно на формирование товарной части документа, на добавление товара в чек и на оплату чека, также отображается информация о среднем количестве товаров, добавляемых кассиром в чек в минуту, информация о среднем количестве товаров в чеке, об общем количестве чеков продаж, сторнированных чеков продаж, а также о количестве возвратов.

Поиск чеков осуществляется по всем сменам, закрытым в выбранный отчетный период. В отчете учитываются только те чеки, которые были закрыты в тот же самый отчетный период.

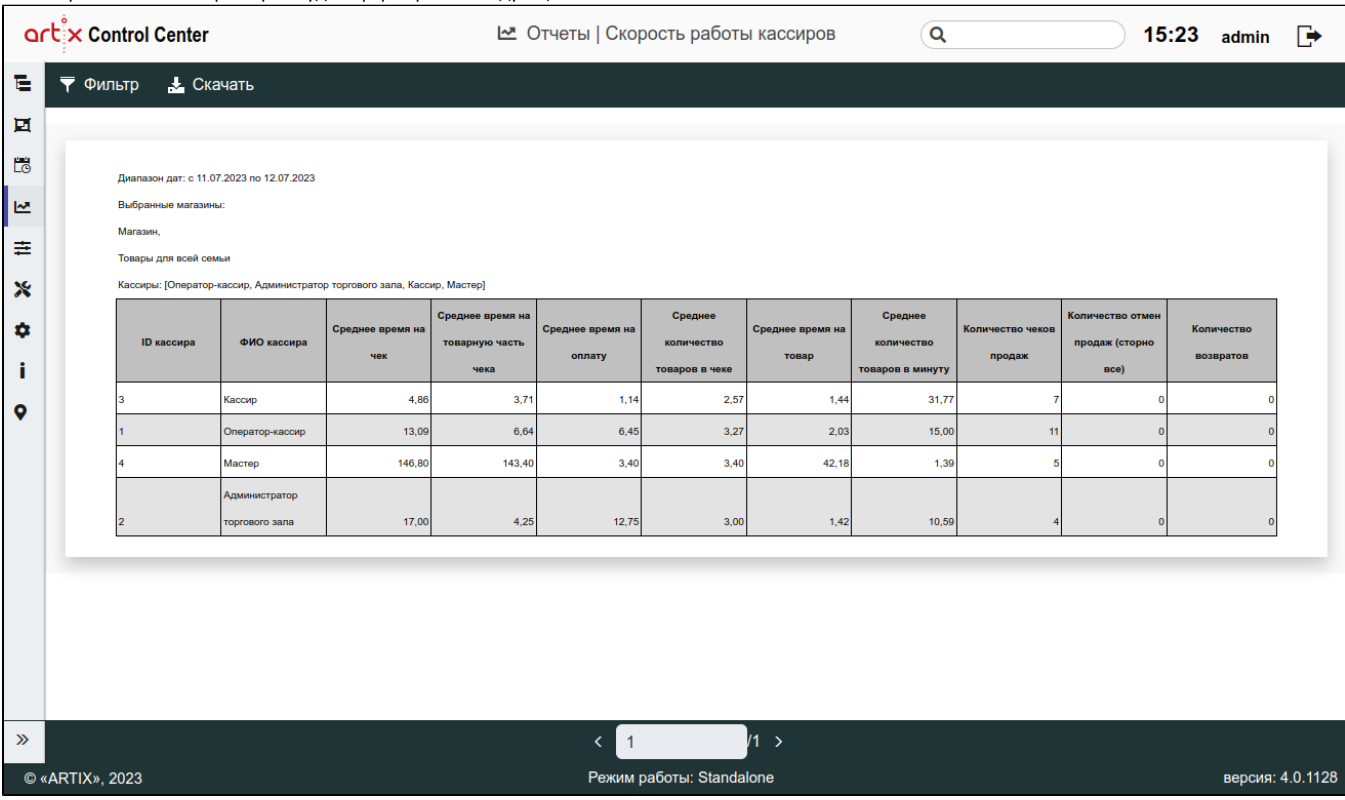

После применения всех фильтров будет сформирован следующий отчет:

<span id="page-15-0"></span>Продажи и возвраты

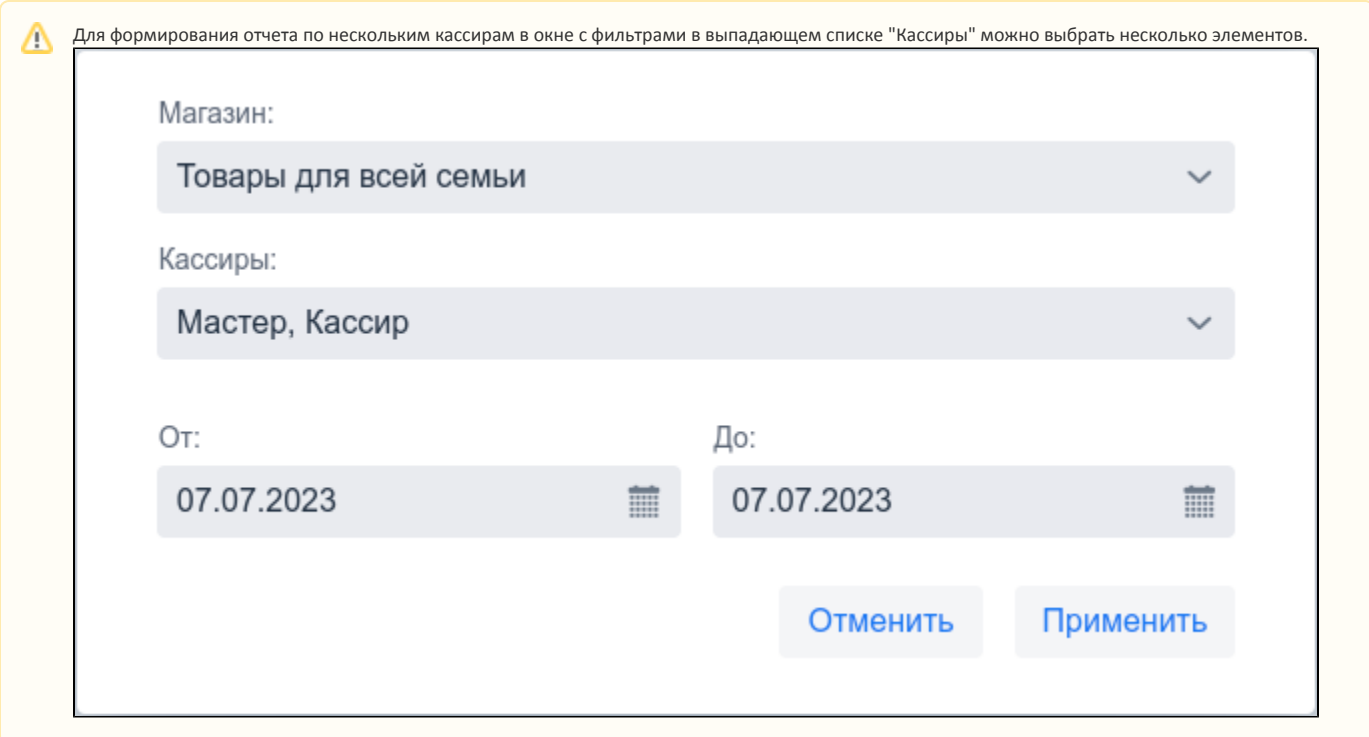

В отчете по продажам и возвратам отображается информация о количестве чеков продаж и возвратов, закрытых определенными кассирами, общие суммы продаж и возвратов, суммы продаж и возвратов по наличному, безналичному расчету и по сертификату, а также даты, в которые данные продажи были совершены.

Отчет формируется на основе данных со всех смен, которые были открыты и закрыты в выбранный отчетный период.

После применения всех фильтров будет сформирован следующий отчет:

<span id="page-16-0"></span>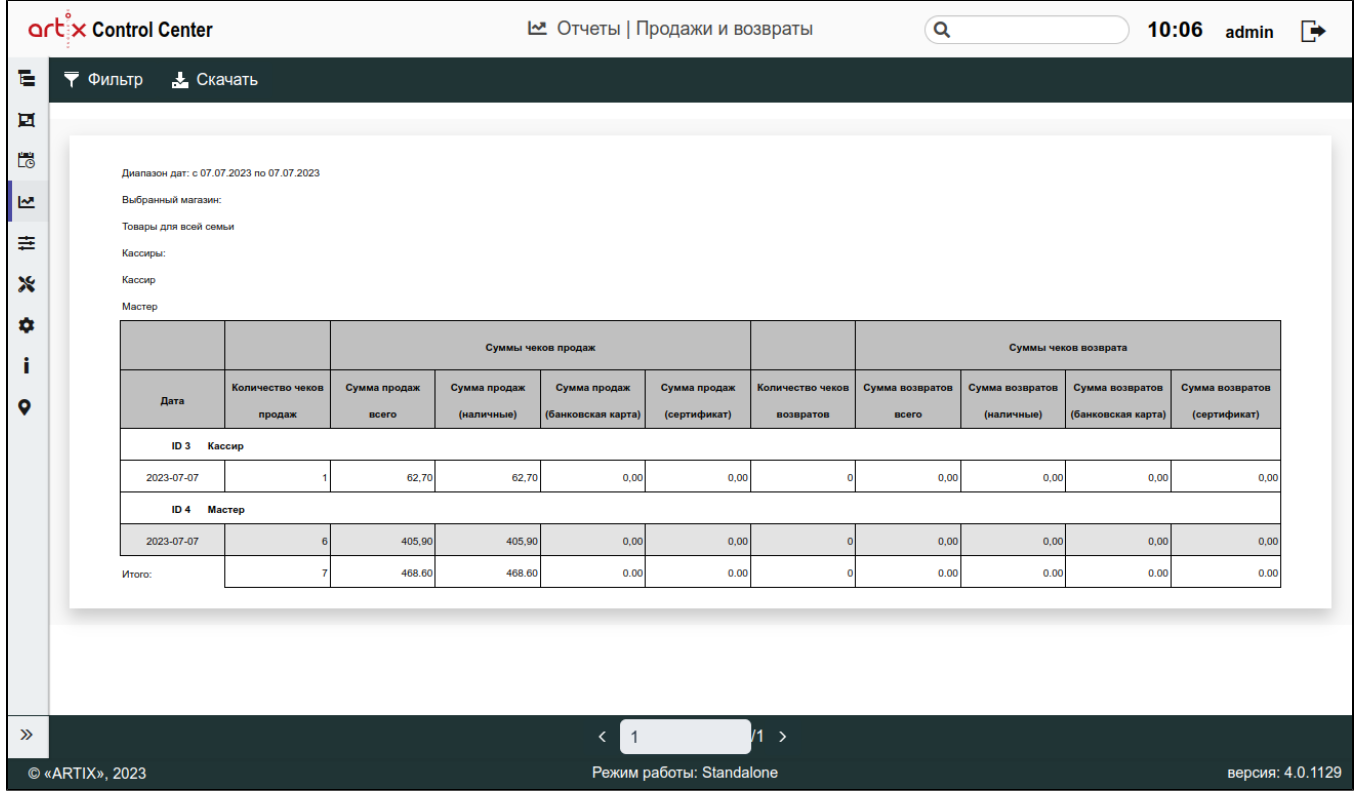

## Продажи по кассирам

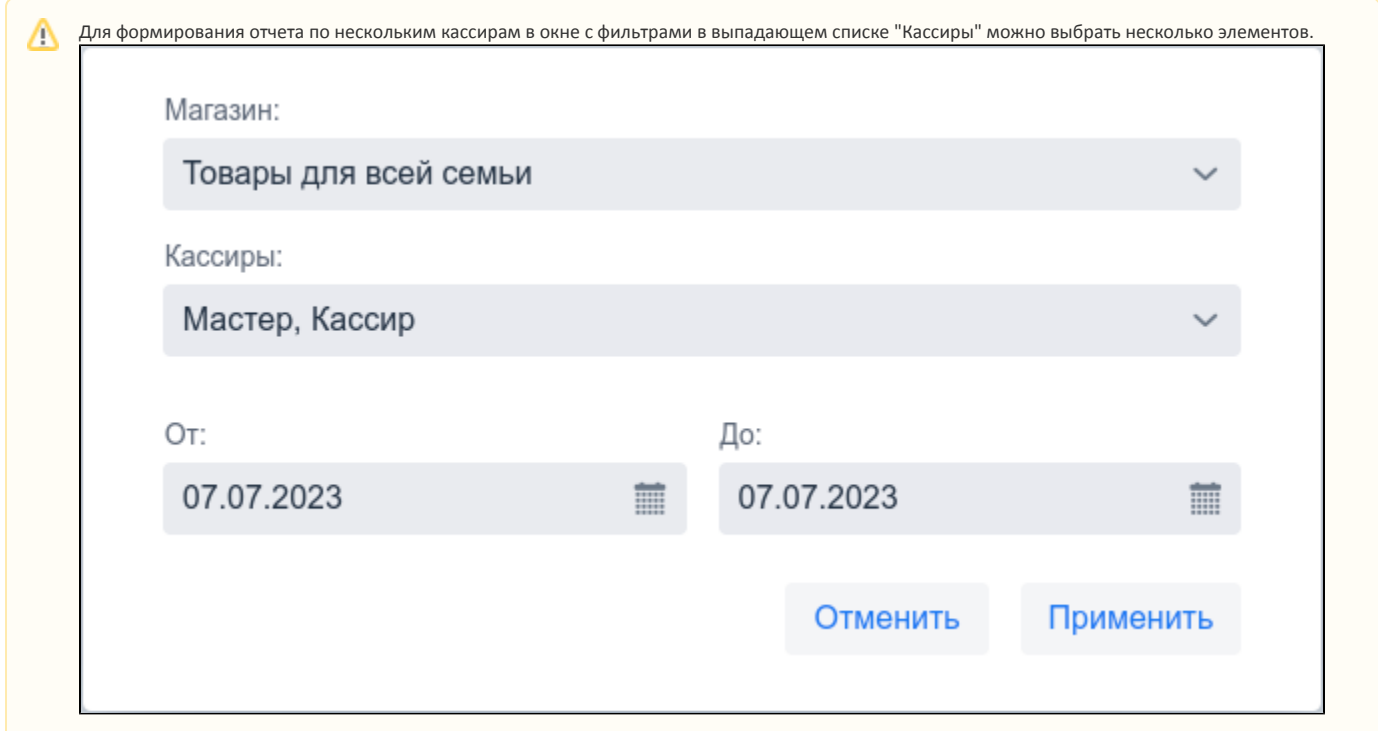

В отчете по продажам по кассирам отображается количество чеков продаж, закрытых определенными кассирами, общие суммы продаж, суммы продаж по наличному, безналичному расчету и по сертификату, а также даты, в которые данные продажи были совершены.

Отчет формируется на основе данных со всех смен, которые были открыты и закрыты в выбранный отчетный период.

После применения всех фильтров будет сформирован следующий отчет:

<span id="page-17-0"></span>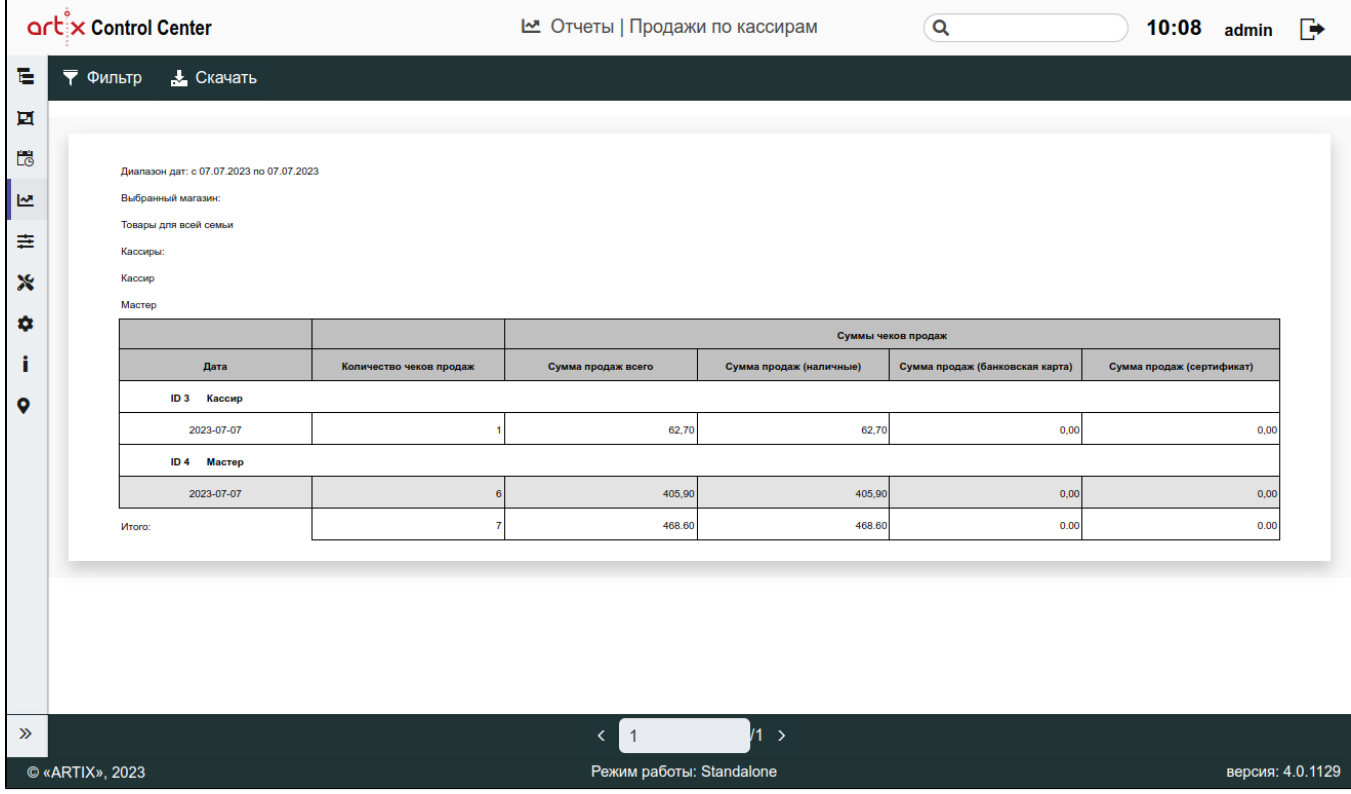

#### Возвраты по кассирам

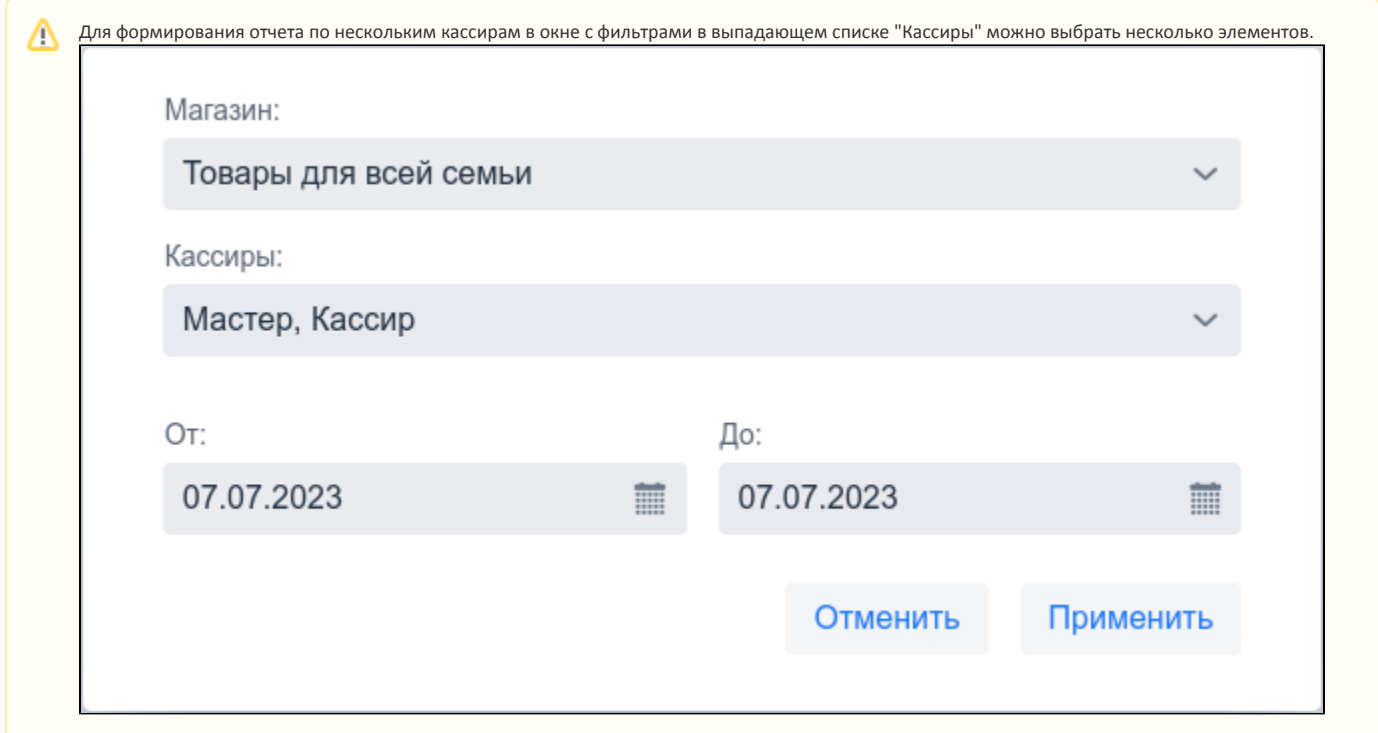

В отчете по возвратам по кассирам отображается количество чеков возврата, закрытых определенными кассирами, общие суммы возвратов, суммы возвратов по наличному, безналичному расчету и по сертификату, а также даты, в которые данные возвраты были совершены.

Отчет формируется на основе данных со всех смен, которые были открыты и закрыты в выбранный отчетный период.

После применения всех фильтров будет сформирован следующий отчет:

<span id="page-18-0"></span>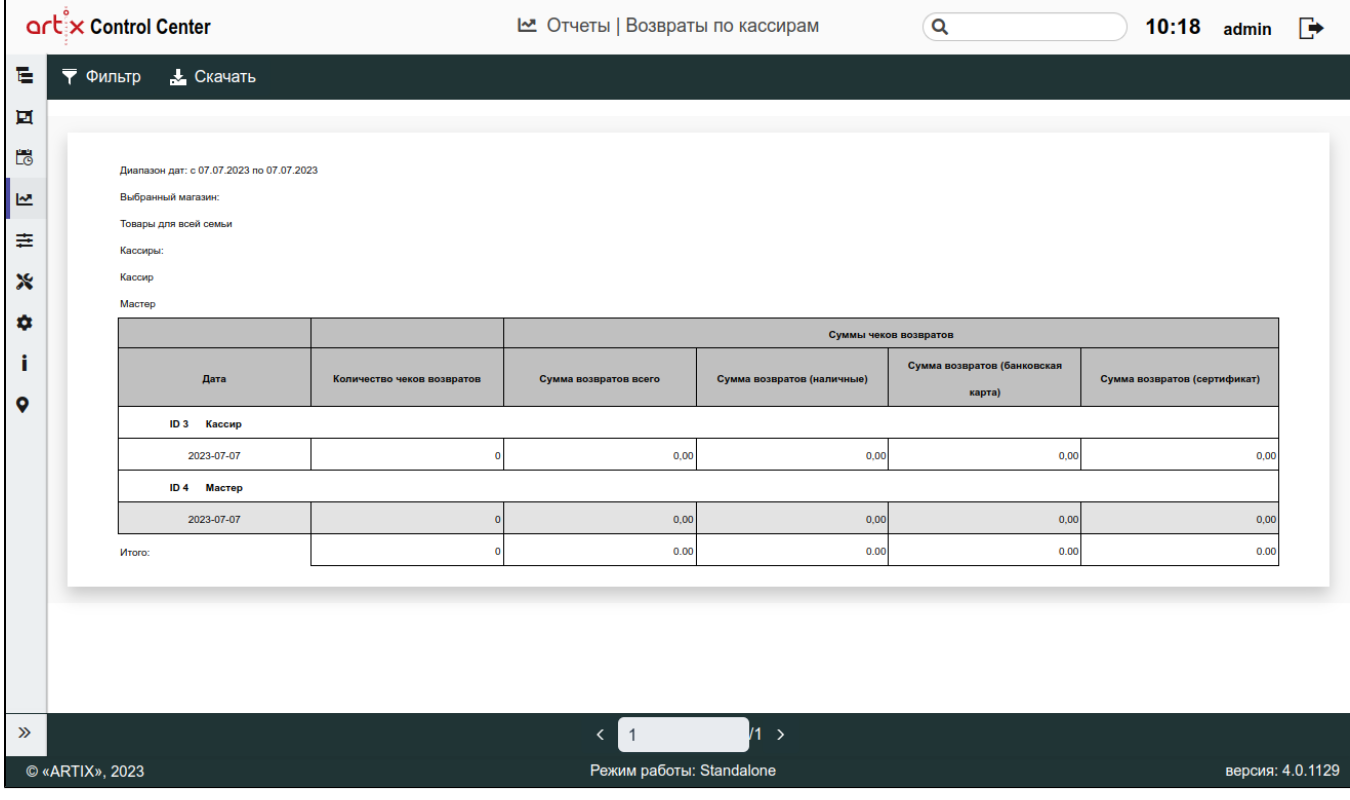

#### Загрузка касс по часам

Для формирования отчета "Загрузка касс по часам" нажмите кнопку "Фильтр" **на панели управления, в появившемся окне заполните предложенные** поля. Необходимо указать диапазон дат и интересующий промежуток рабочего времени: Магазин: Товары для всей семьи Рабочие часы от: Рабочие часы до:  $14$ 18 OT: До: 07.07.2023 20.07.2023 m ▦ Применить Отменить

Отчет формируется на основе данных со всех смен, которые были закрыты в выбранный отчетный период.

В отчете "Загрузка касс по часам" отображается список касс выбранного магазина и количество чеков, закрытых на указанных кассах в определенный диапазон дат и времени.

<span id="page-19-0"></span>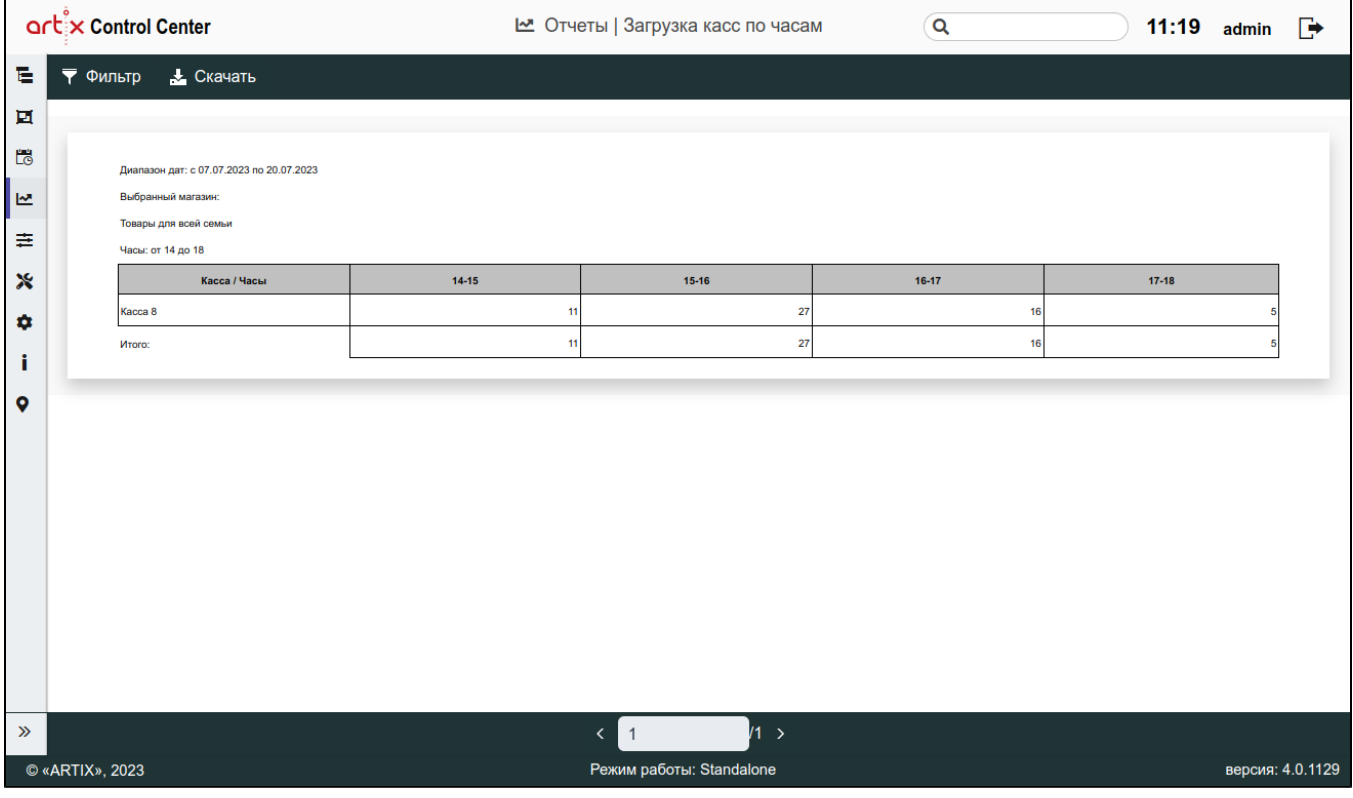

## Экспорт отчетов

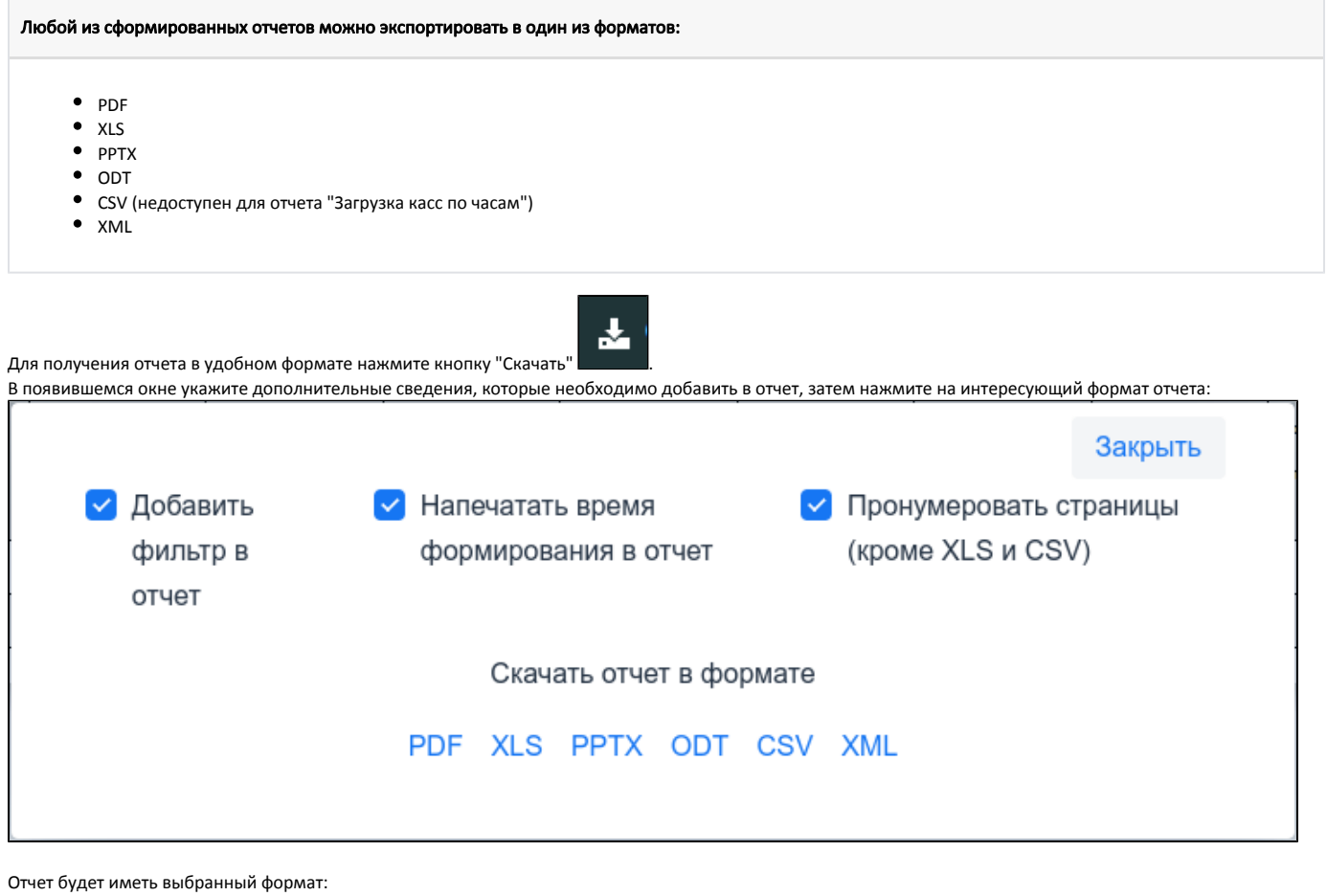

В скачанном отчете будут отображены все выбранные значения фильтров. В веб-интерфейсе кассового сервера для фильтров отображается не более 10 значений.

#### Пример отчета "Суммы чеков" в формате PDF

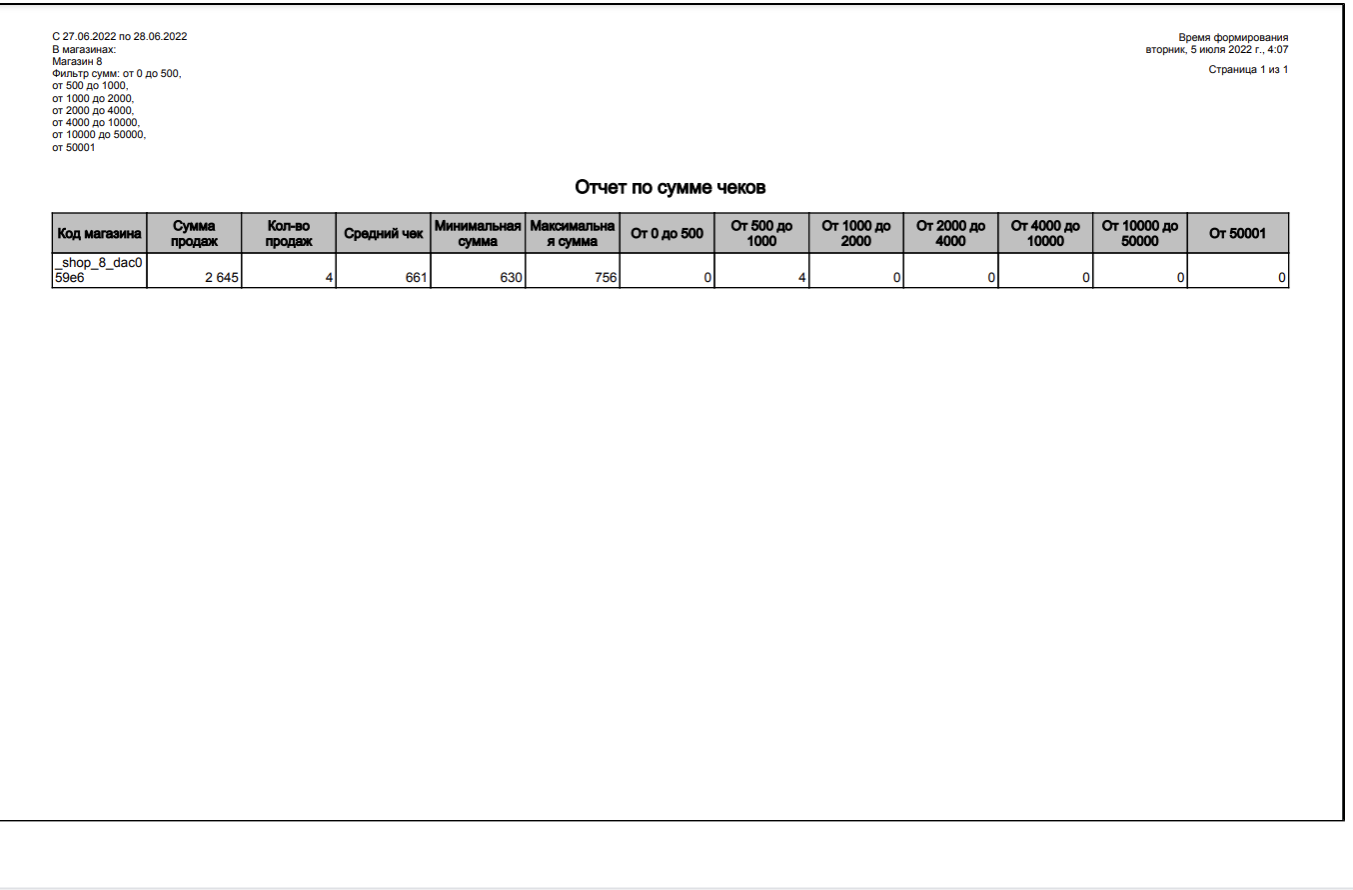